## **Rapportera resultat**

Gå in på korpenumea.zoezi.se (du kan även klicka dig till denna sida från korpenumea.se)*.*

Logga in. Användarnamnet är din mailadress. Alla domare har en egen användare hos Korpen. Hör av dig om du behöver hjälp med lösenordet.

Sen finns det två vägar för att rapportera resultat:

Väg 1 (här ser du även vilka matcher du ska döma):

- 1. Domarschema
- 2. Klicka på matchen som spelats
- 3. Rapportera resultat (finns under fliken liverapportering)
- 4. Här kan du också se numret till lagledarna i respektive lag.

Väg 2:

- 1. Tävlingar
- 2. Klicka på den aktuella idrotten
- 3. Fortsätt klicka till du är inne i den division du vill rapportera resultat på.

Lagledaren kan rapportera resultat för sitt eget lag om de vill. Du har dock alltid ansvar att kolla så det blev rätt. Du ska rapportera resultat så snart som möjligt efter matchen, senast tre dagar efter matchen har spelats.

Det finns en app som du kan använda dig av om du vill. Du laddar ner appen som heter Zoezi, välj Korpförening Umeå som anläggning och logga in med samma uppgifter som på korpenumea.zoezi.se.

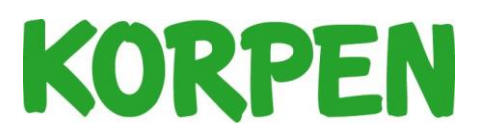